## **Issue:**

Microsoft has replaced Internet Explorer as the default browser in Windows 10 with a new browser called "Edge". Like the Metro browser in Windows 8, this browser is not compatible with JAVA, meaning it is also not compatible with DTS.

## **Workaround**:

Microsoft Edge includes an option that launches Internet Explorer 11 to view whatever site is currently open. This option can be found with the following the steps:

1. Select the Edge icon from the Start bar along the bottom of the screen:

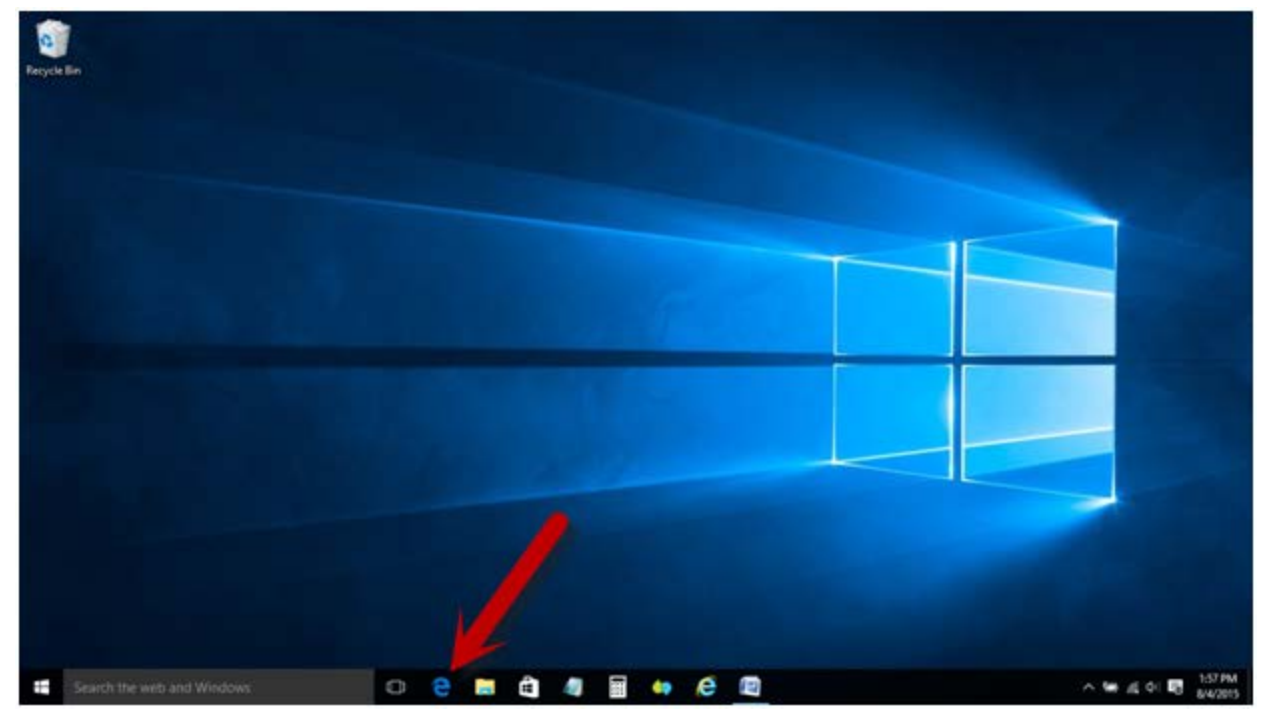

2. When Edge opens, navigate to the DTS homepage (http://www.defensetravel.osd.mil).

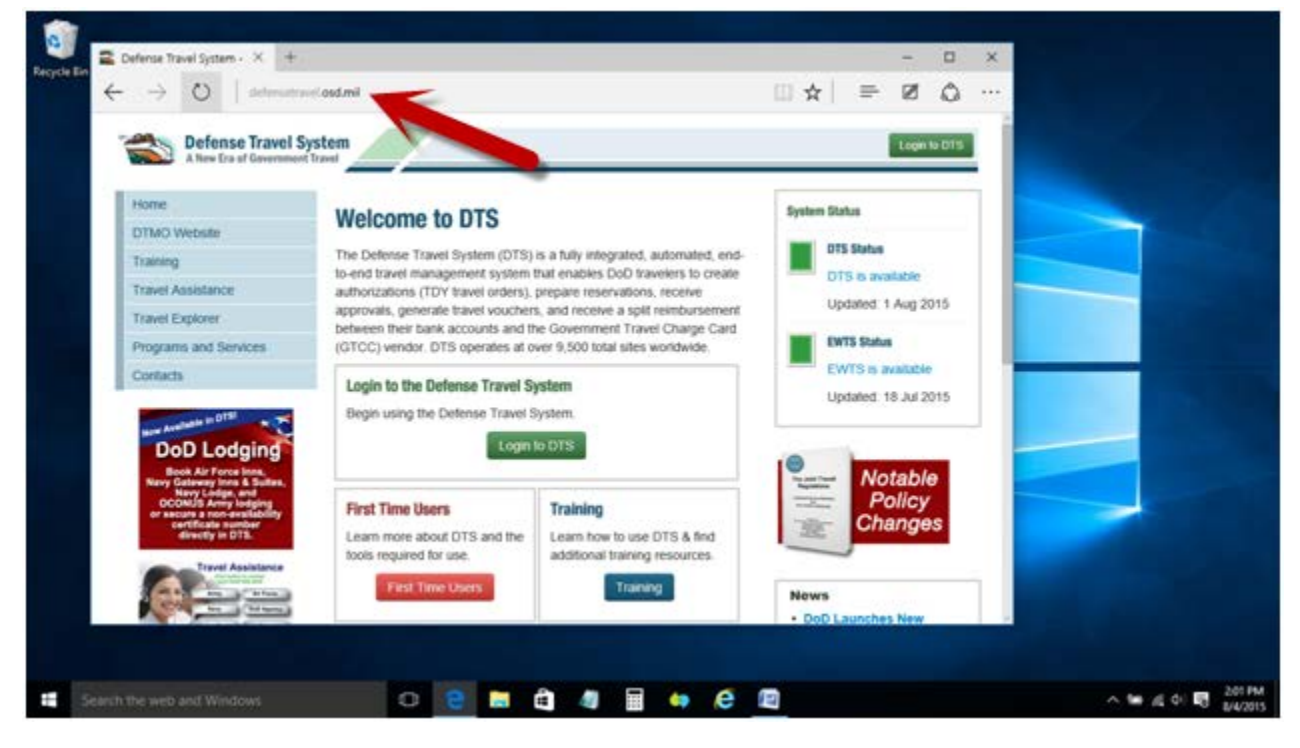

3. Select the "More Actions" menu item (three dots) in the upper right corner and click on "Open with Internet Explorer".

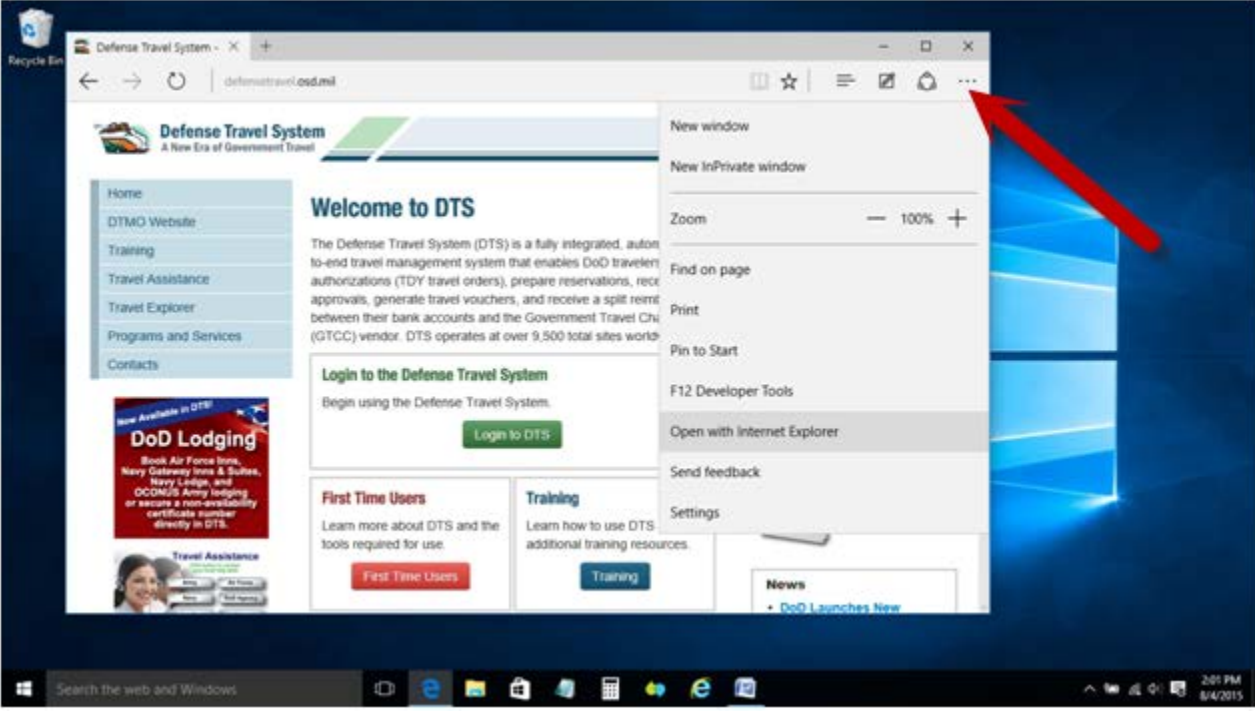

4. Internet Explorer 11 will launch and display the DTS homepage.

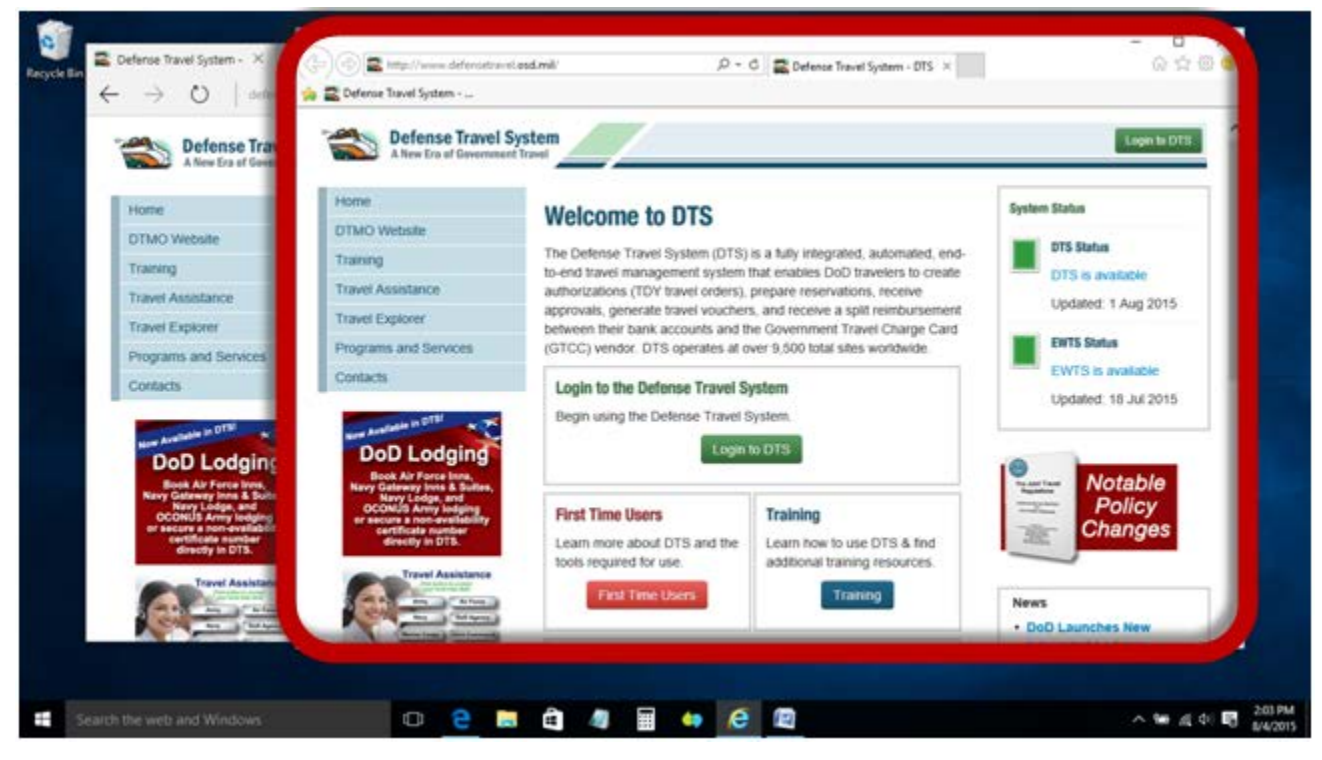

5. From this point, DTS can be accessed and will function normally.